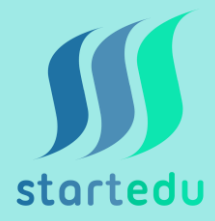

## **Instrukcja pobrania aplikacji Startedu z systemem Android**

- 1. W celu pobrania aplikacji należy wejść w przeglądarce na stronę **startedu.pl**
- 2. Następnie w prawym górnym rogu ekranu należy wybrać "3 kropki"
- 3. Na liście rozwijanej wybrać "Dodaj do ekranu głównego"
- 4. Na pulpicie powinna być widoczna ikona aplikacji Startedu

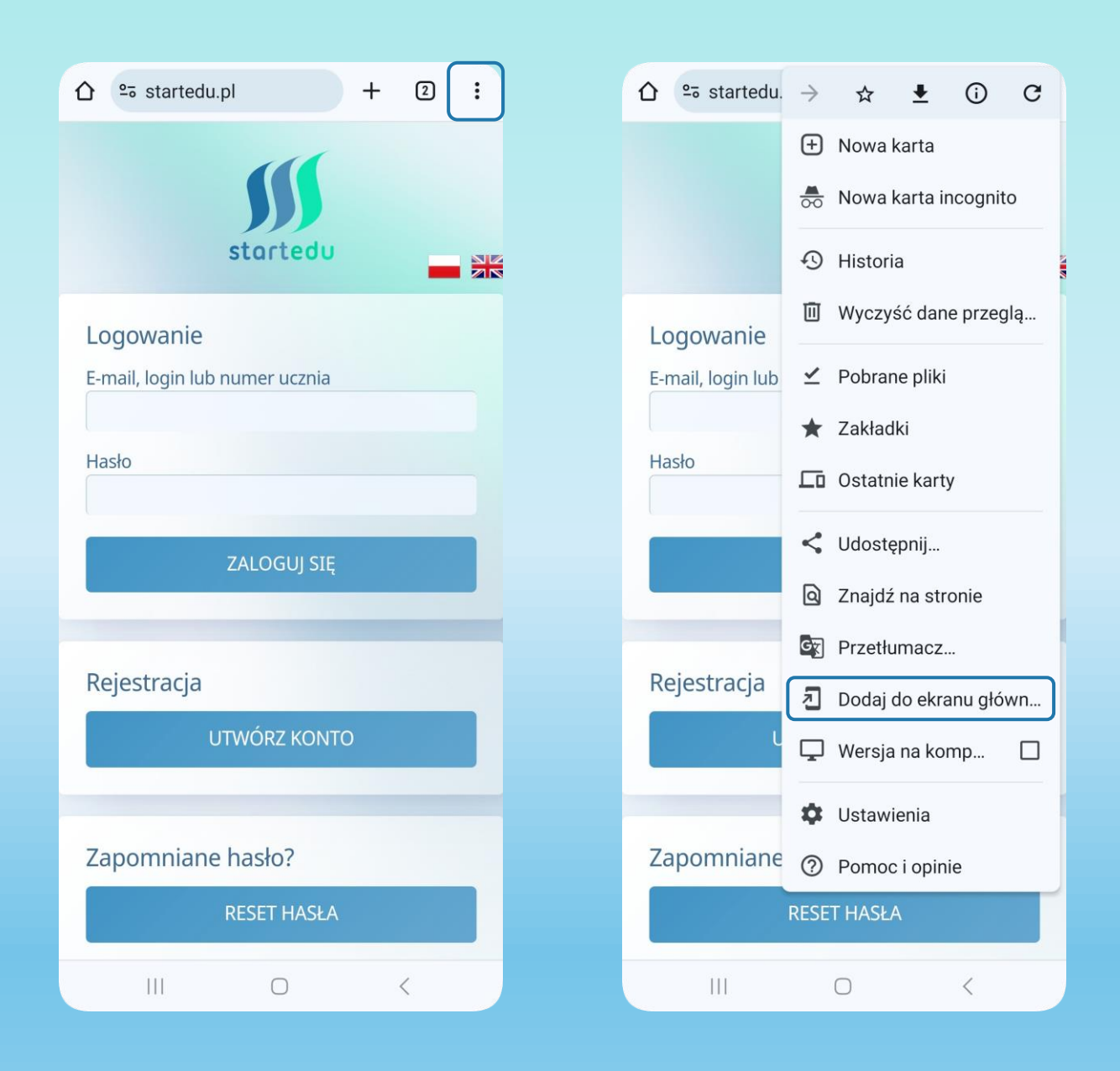

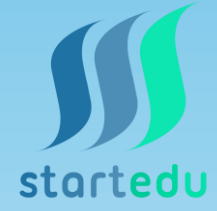